Production and Digital Media Services

### **CANON 750D**

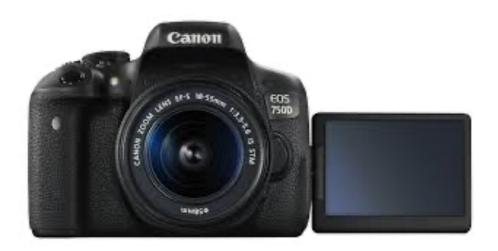

#### **FEATURES:**

- 24MP APS-C CMOS Sensor
- ISO 100 12800
- 3" Fully Articulated Screen
- 5.0 fps continuous shooting
- 1920 x 1080 video resolution
- Capture movies at up to 1080p resolution and 30fps frame rate with microphone input.

Production and Digital Media Services

### PARTS OF THE CAMERA

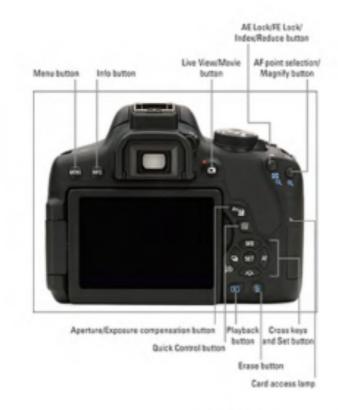

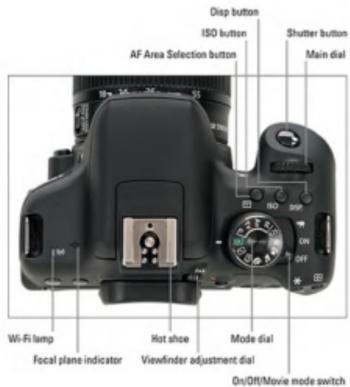

Production and Digital Media Services

#### SETTING UP THE CAMERA

1. Battery placement

Make sure that the power switch is off. Insert the battery into the battery compartment. (See figure below)

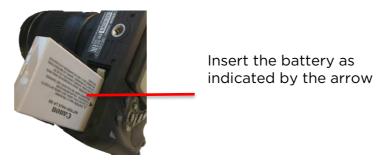

- 2. Inserting the SD Card
  - Open the SD card compartment cover.
     Insert the SD Card into the SD Card as the figure below. To remove the SD Card, SD Card inward, the card will pop out.

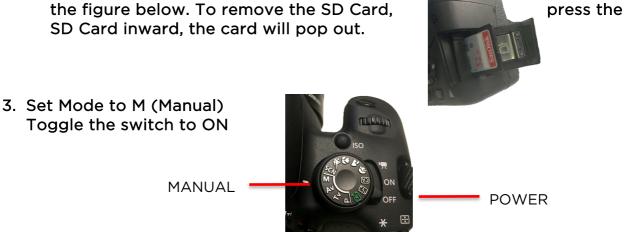

shown in

4. Reset Camera Settings
Press MENU button

Setup → Swipe to 4<sup>th</sup> setting → Select Clear Settings using SET button

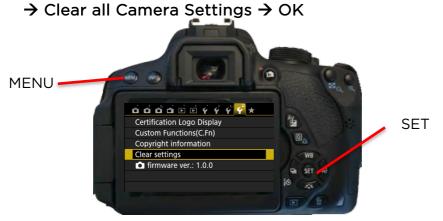

Production and Digital Media Services

5. Format the SD Card
Press MENU
Setup → Format Card → Select OK

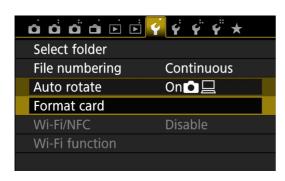

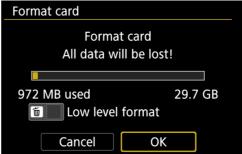

6. Image Quality
Press MENU
Navigate in SHOOT Menu → Set to RAW + L

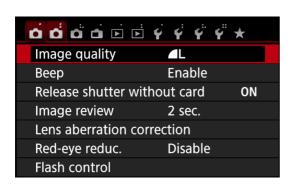

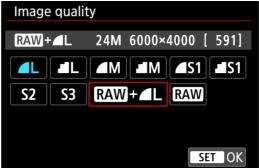

7. Set ISO

Press ISO Button → Set to ISO using the Main Dial

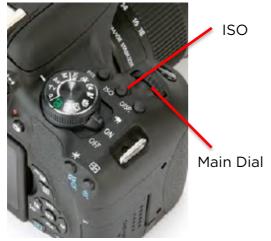

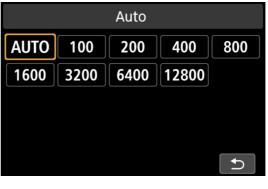

Production and Digital Media Services

8. Set Aperture
Press Quick Menu Button → Select Aperture and SET

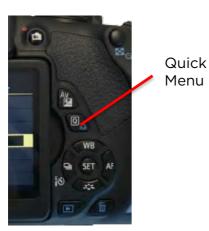

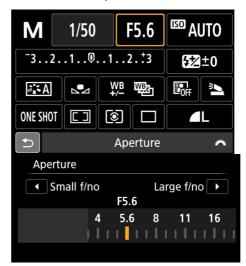

9. Set Shutter Speed
Press Quick Menu Button → Select Aperture and SET

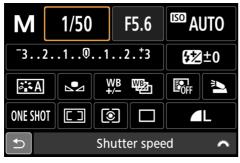

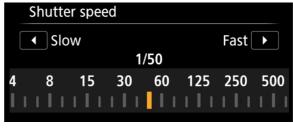

10. Set White Balance
Press WB Button → Set White Balance

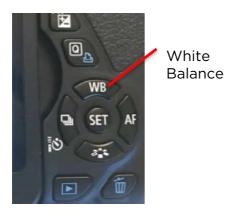

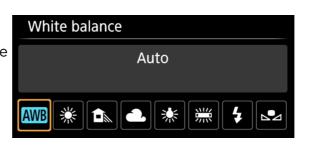

Production and Digital Media Services

#### For Video Recording

1. Toggle to Video Mode

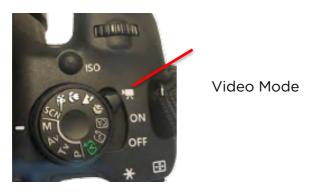

2. Set Video SystemPress MENUSetup → Video System → Set to PAL

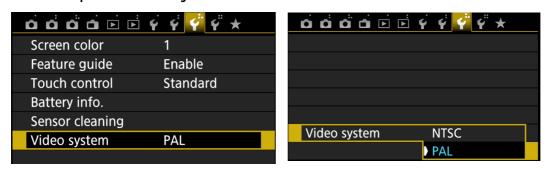

3. Set Movie Rec. Size
 Press MENU
 Movie Setup → Movie rec. size → Set to 1920x1080 25fps

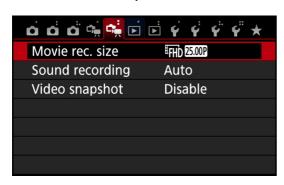

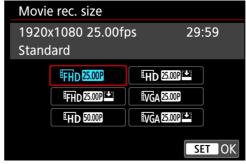